### **Instructions for Ordering Official Transcript**

Students will find the information on the Registrar's Office website under Transcripts:

Go to<https://www.colorado.edu/registrar/students/transcripts>

1. On the main page, click on "Students with an IdentiKey"

## **Order an Official Transcript**

An official transcript is a comprehensive record of your academic course work and progress at the University of Colorado that reflects earned degrees as well as credits accepted in transfer or by exam.

Any financial obligations with a CU campus must be resolved before a transcript is released. Students with access to MyCUInfo should check the Holds and To-Do Items section for any holds on their account.

Transcripts with attachments that require processing by CU Boulder must be ordered using an official paper method; attachments uploaded with electronic PDF transcript orders are not processed and are instead sent directly to the recipient.

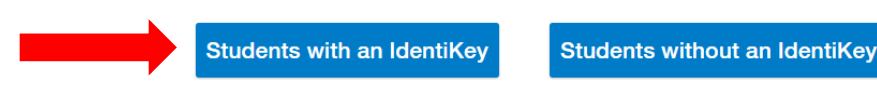

### 2. Type in your personal information

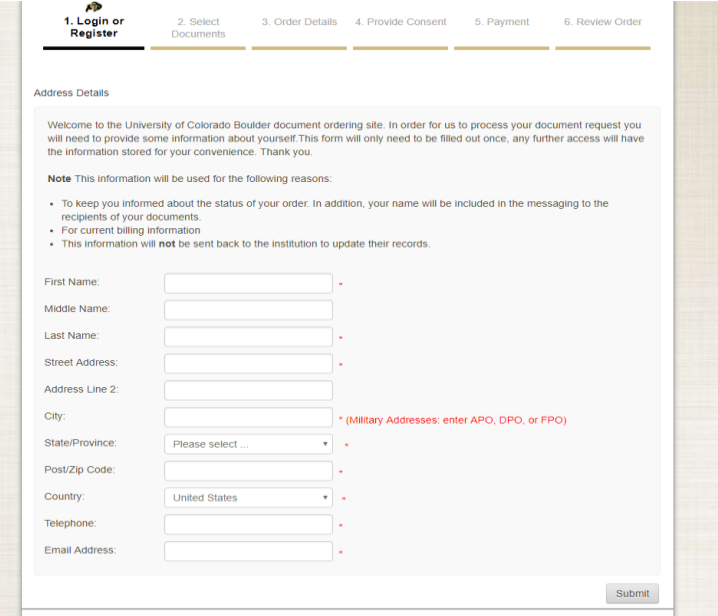

Please note: if a box has a \* next to it, you **must** put in your information.

### 3. Choose transcript

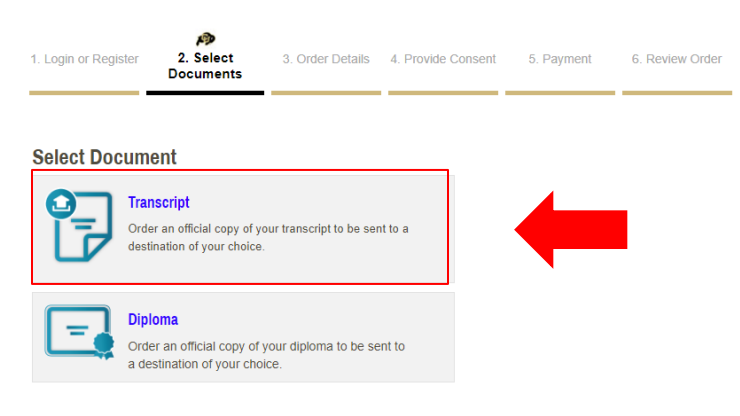

## 4a. Search for a destination or Send to Yourself, Another Individual, or Third Party:

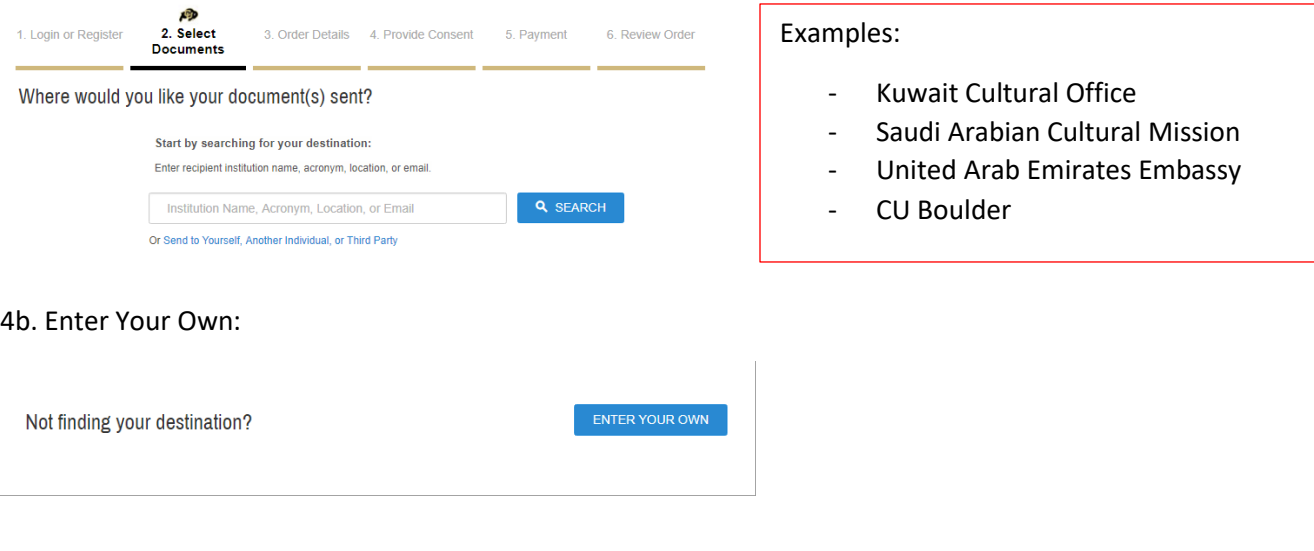

## 5. Select the type of transcript:

#### **Select Product Type**

t

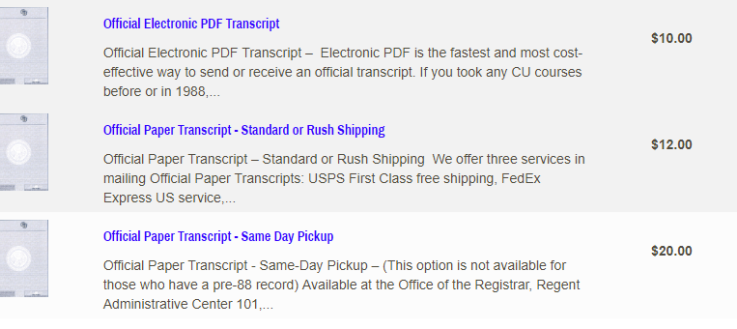

## 6. Complete Order Options:

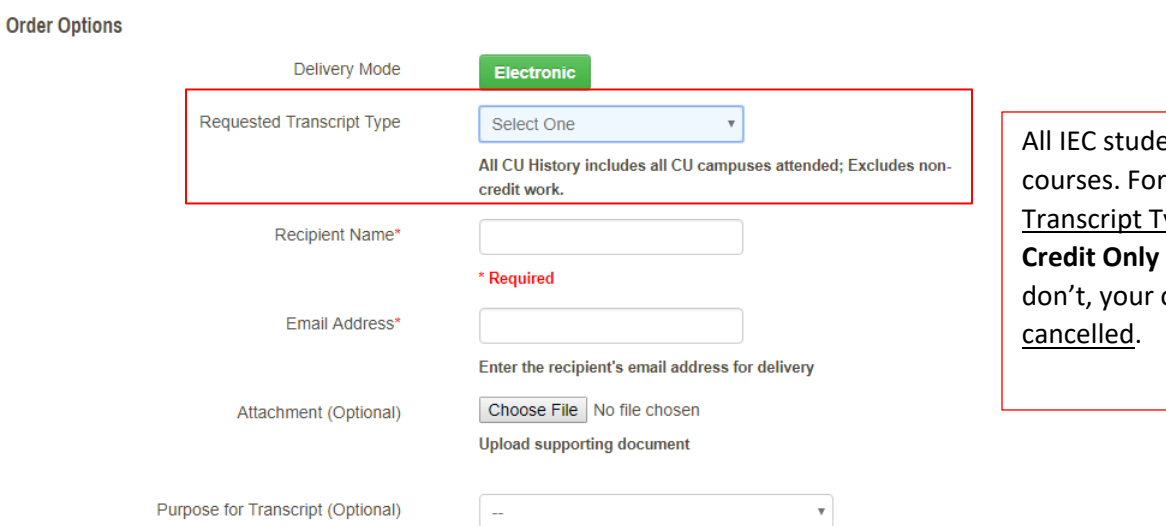

ents take non-credit "Requested ype", select **Non-(the last one)**. If you order will be

Note: Email Providers use filtering systems to reduce spam. Sometimes, they accidentally filter the email that you want them to receive. To make sure that your document emails are not filtered into "junk" or "bulk" folders, please verify that the recipient can receive email from Parchment (parchment.com).

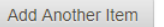

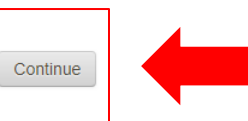

## 7. Look Over Order Details:

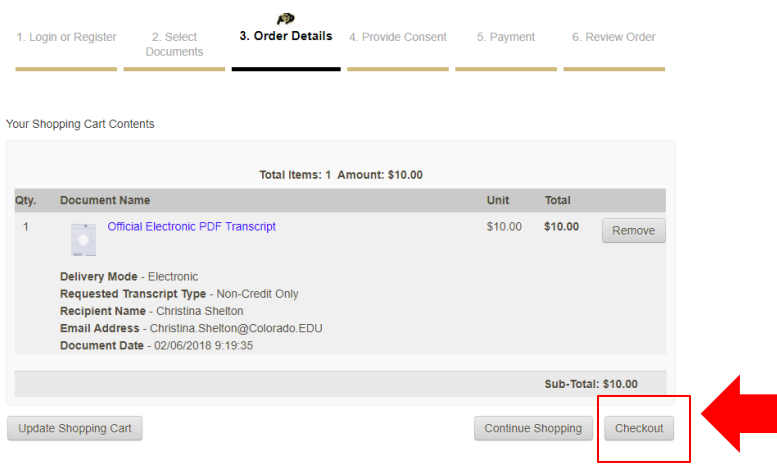

# 8. Consent to your Order:

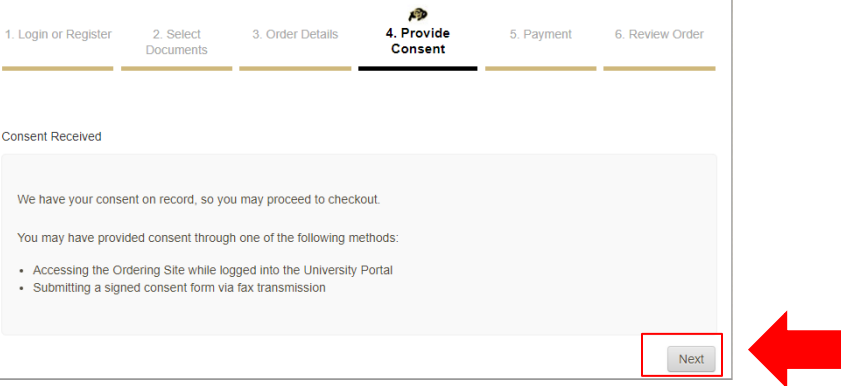

9. Look over your Billing Address and Make Changes If Needed:

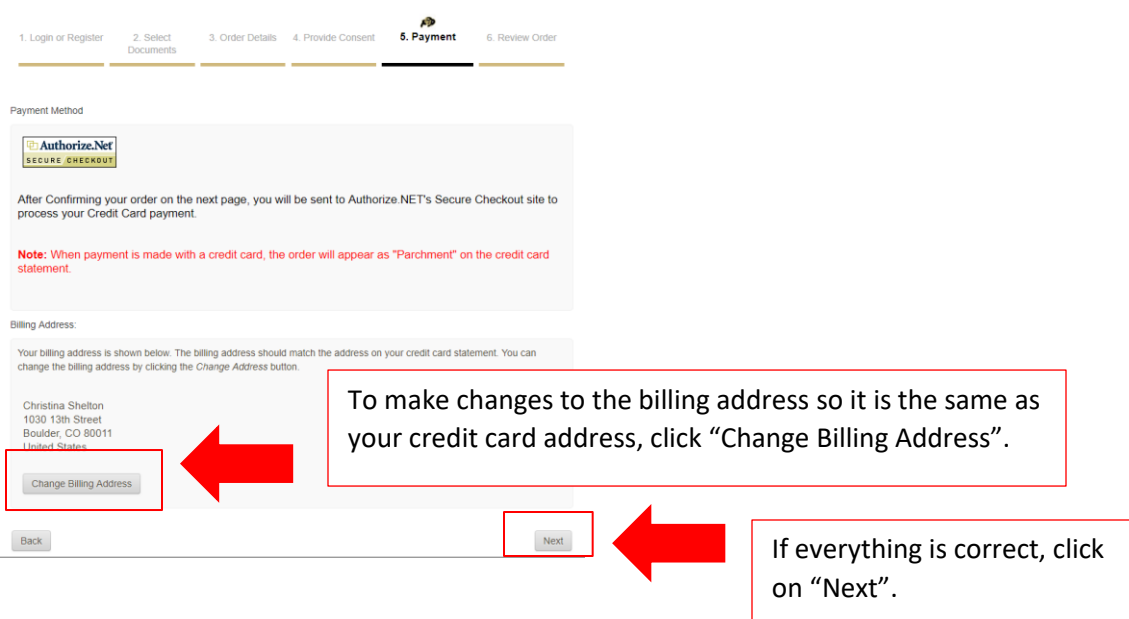

10. Review and Confirm your Billing Information and Document Order:

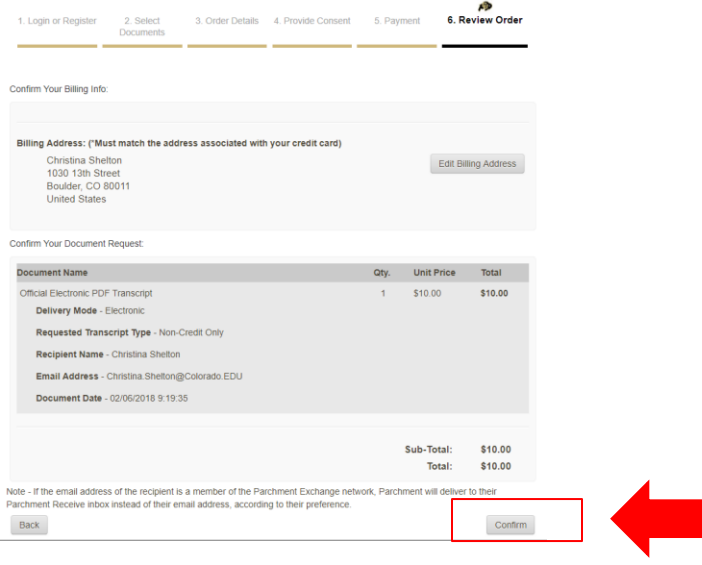

# 11. Submit Payment Information:

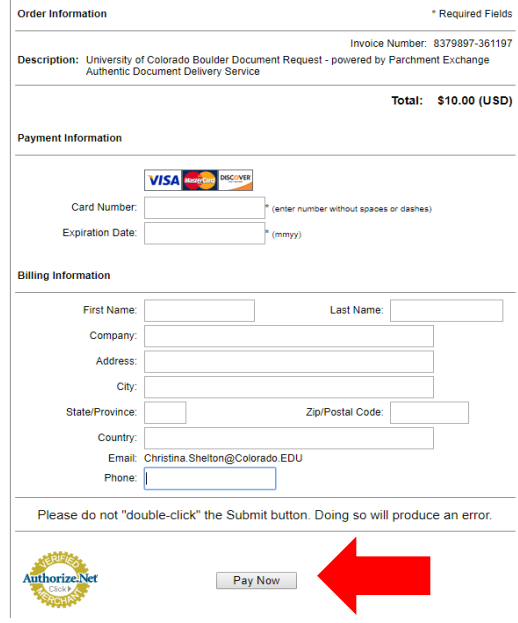

If done correctly, your order is now complete and you should receive your transcript.

If not done correctly, your order will be cancelled and your credit card should not be charged the payment.